# *DAC Data Collection, Xcalibur-1*

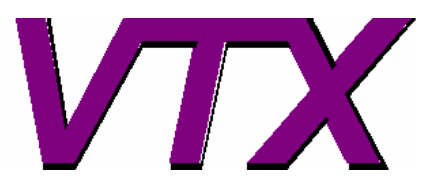

http://www.crystal.vt.edu/crystal/

**This version:** 22-July-2006

**This is intended as a short guide to setting up a DAC for a data collection on an Xcalibur-1 diffractometer, equipped with a dual detector arm with point detector and CCD (see below).** 

- **If you do not have a CCD camera use these instructions for the point detector (old and new design Xcalibur instruments).**
- **If only you have a CCD detector, use the separate instructions for the DAC with CCD.**

**The user is assumed to be familiar with the Crysalis software and commands and their use for data collections from crystals in air.** 

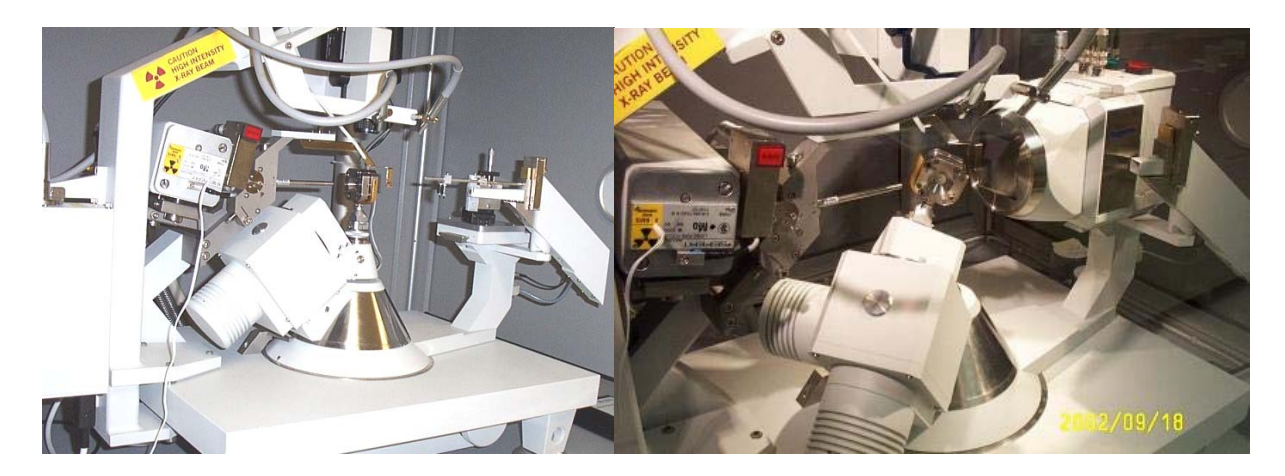

This diffractometer has a dovetail slide for mounting a CCD camera. When the point detector is used for DAC data collections this slide is used to hold a set of additional collimation slits as shown in the picture on the left.

In the following documentation, commands to be typed into the command line of the Crysalis GUI are indicated thus: **gt r 4 0 0**. Command line entries where numerical values should be substituted are indicated by italics, thus: **gt r** *h k l* 

# **Step 1: Preparation.**

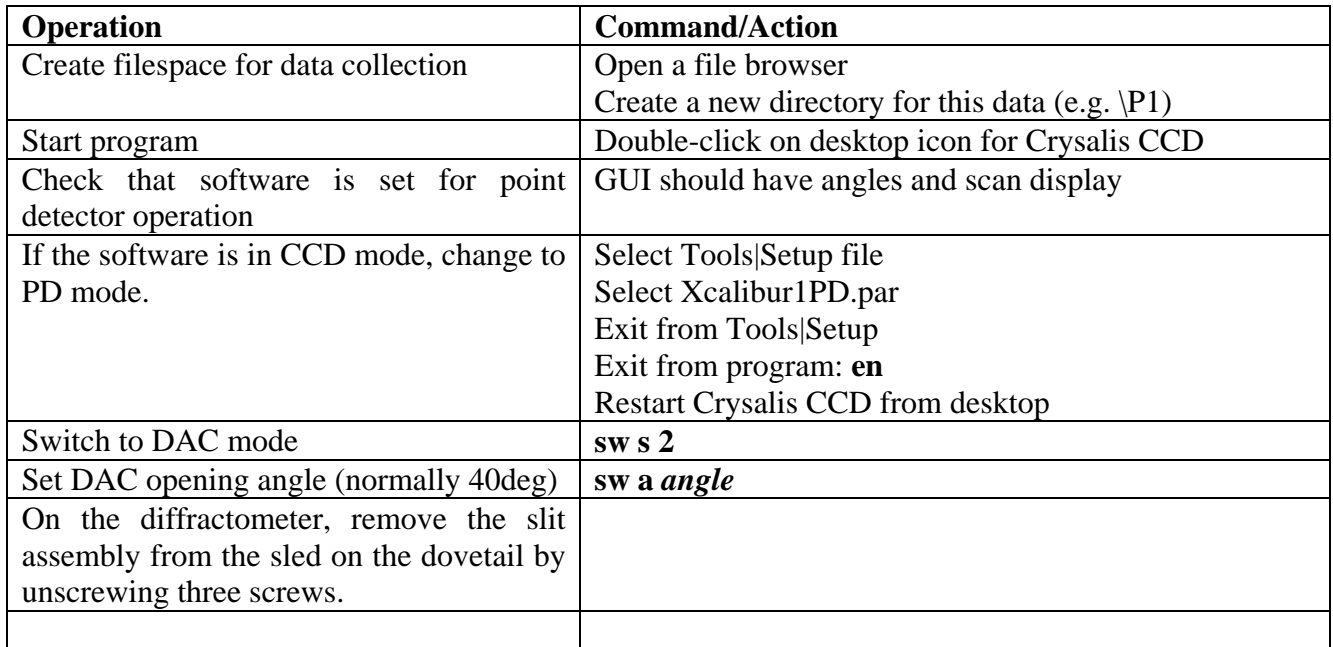

# **Step 2: Physical Alignment of DAC**

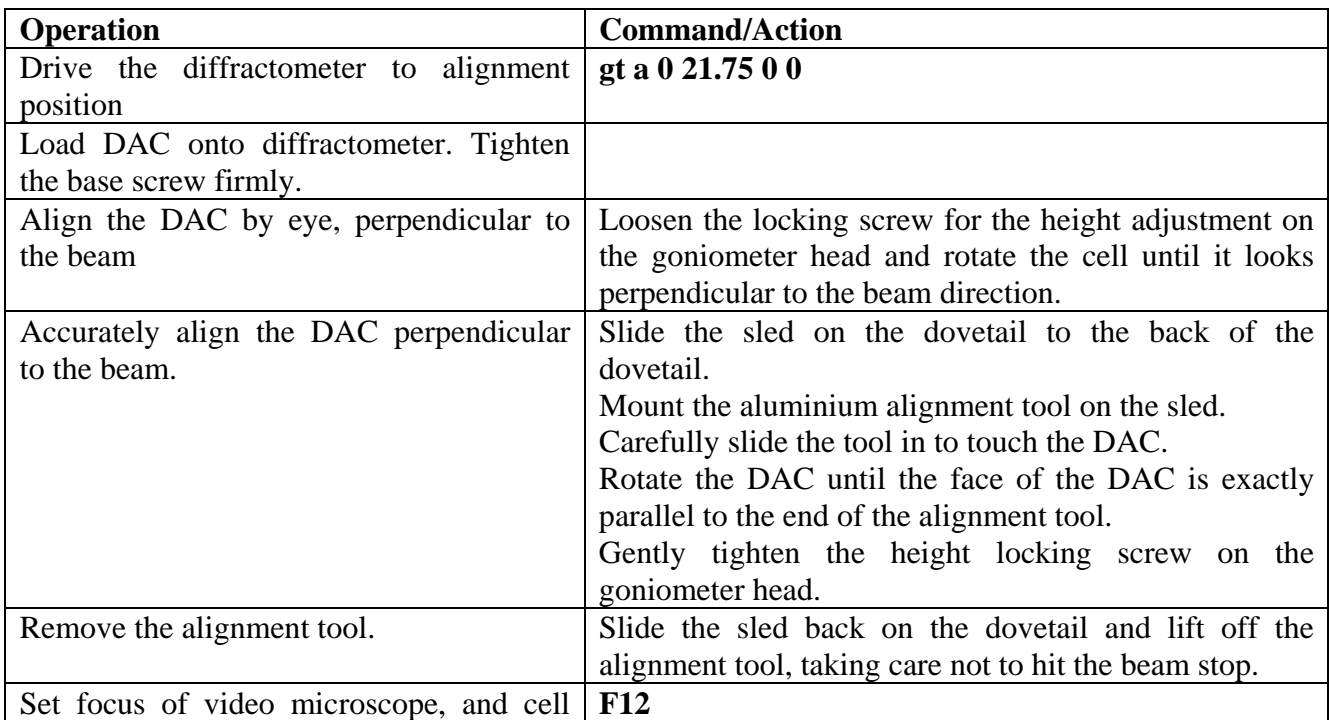

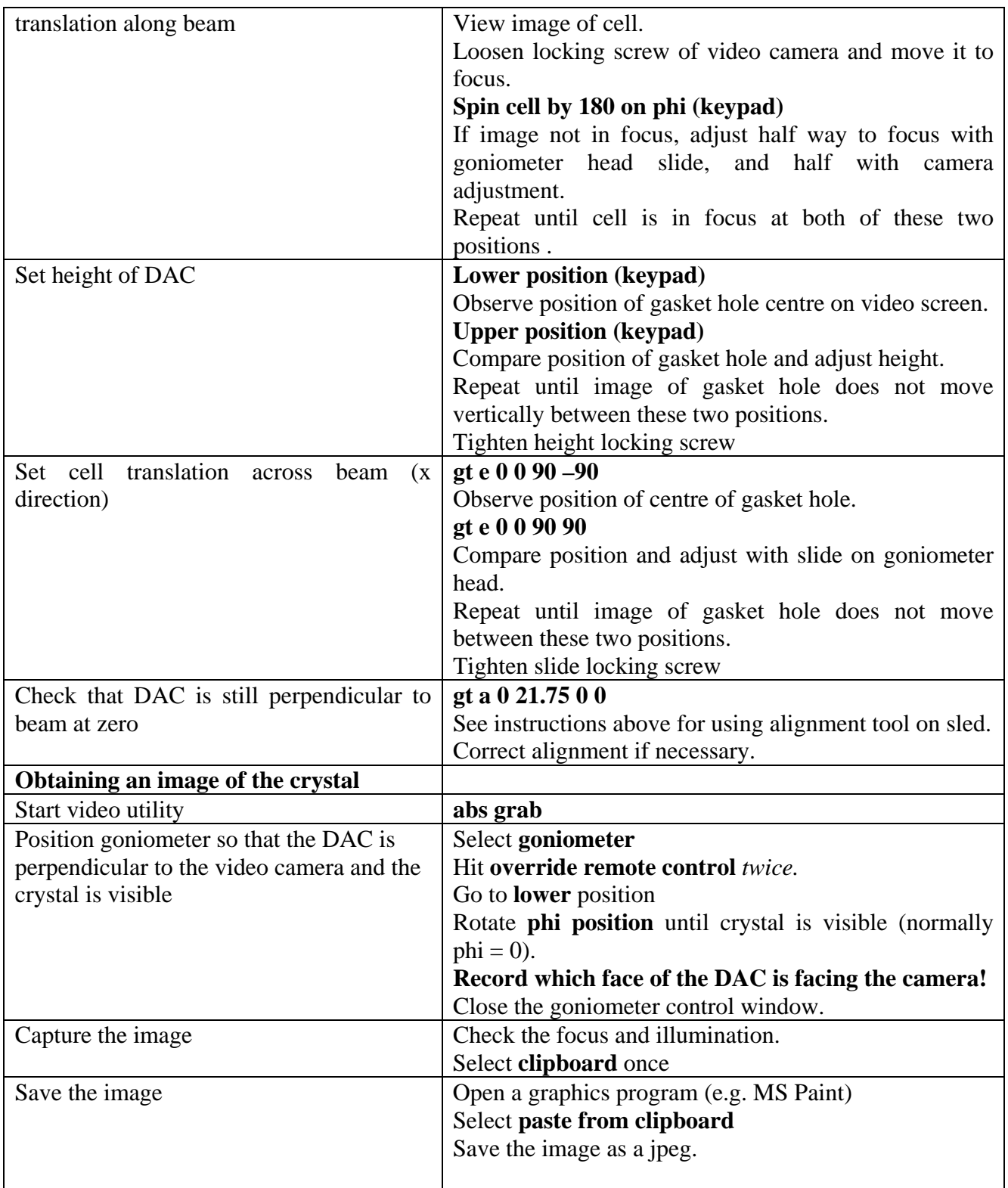

# **Step 3: Determine Initial Orientation Matrix.**

There are several possibilities, depending on the stage of the high-pressure experiment:

- 1. The UB from a measurement on the Xcalibur diffractometer at a previous pressure is known
- 2. The UB from a measurement on the Huber diffractometer is known.
- 3. The UB is not known.

#### **Step 3.1: UB known from previous measurement on Xcalibur.**

*Important: If you read in an old par file, you will overwrite the current peak table in the software, and you will have the peak table associated with the par file that you read in!!* 

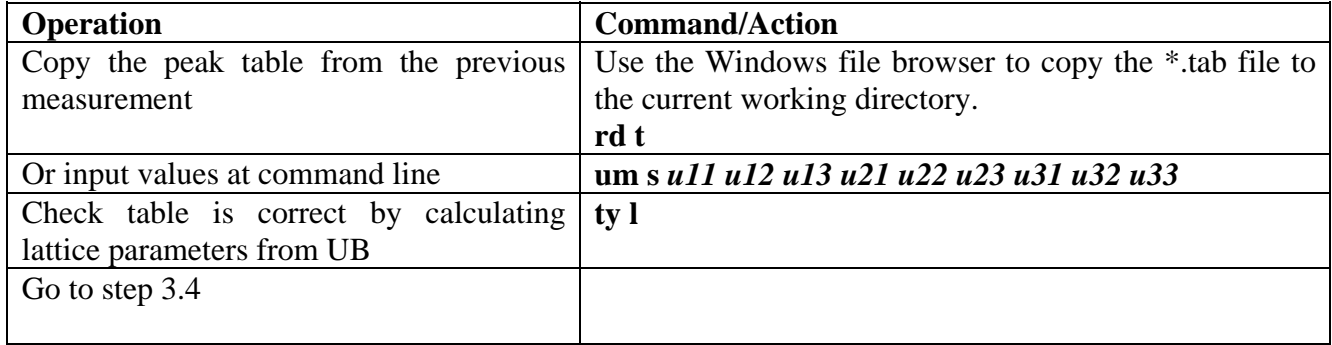

#### **Step 3.2: UB known from previous measurement on Huber.**

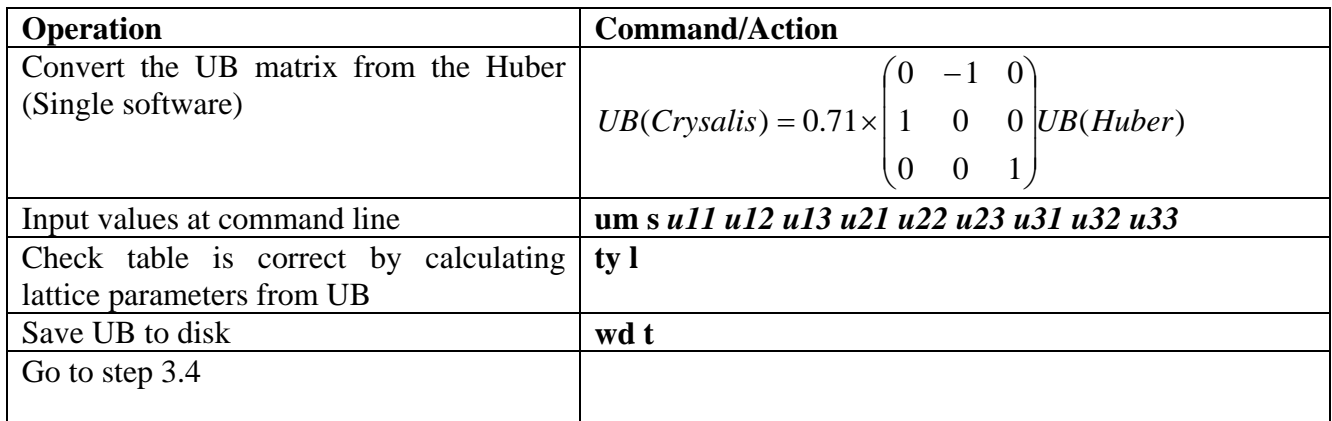

#### **Step 3.3: UB unknown**

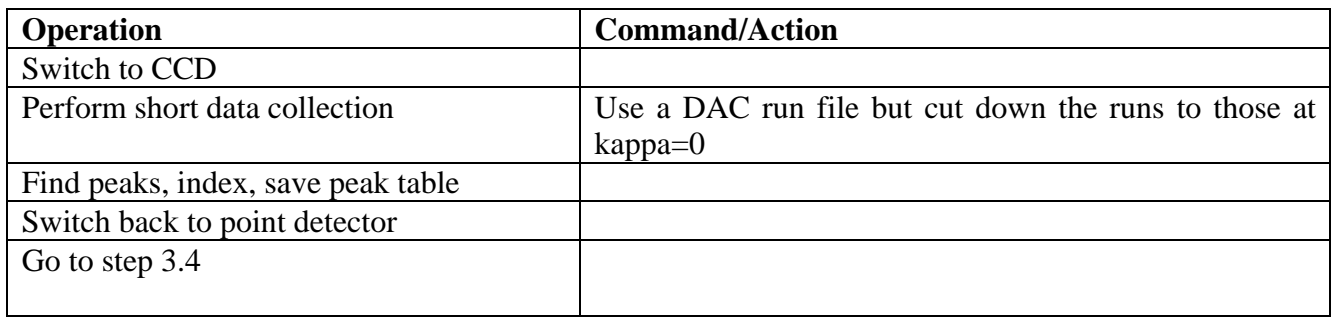

## **Step 3.4: Look for reflections**

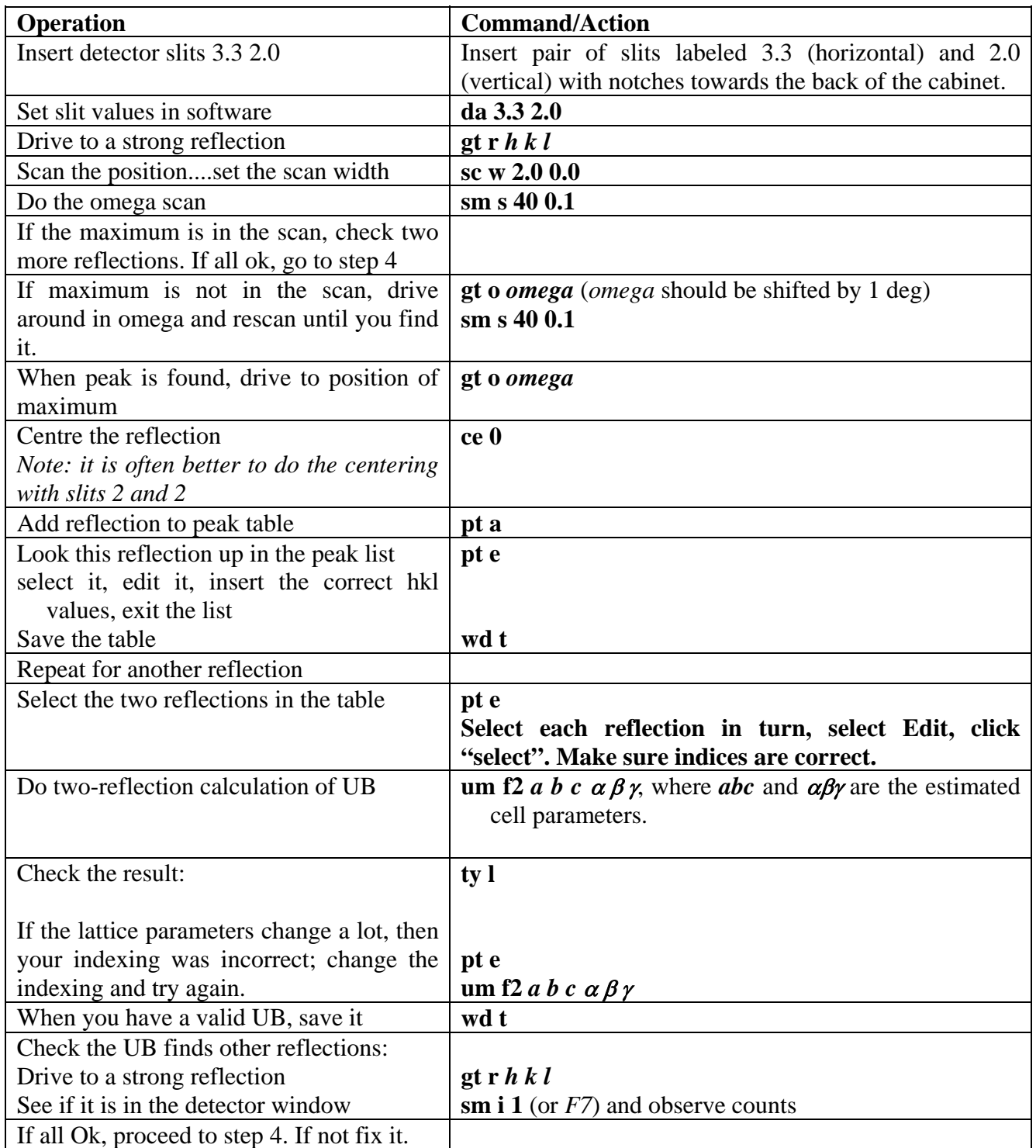

# **Step 4: Refine UB**

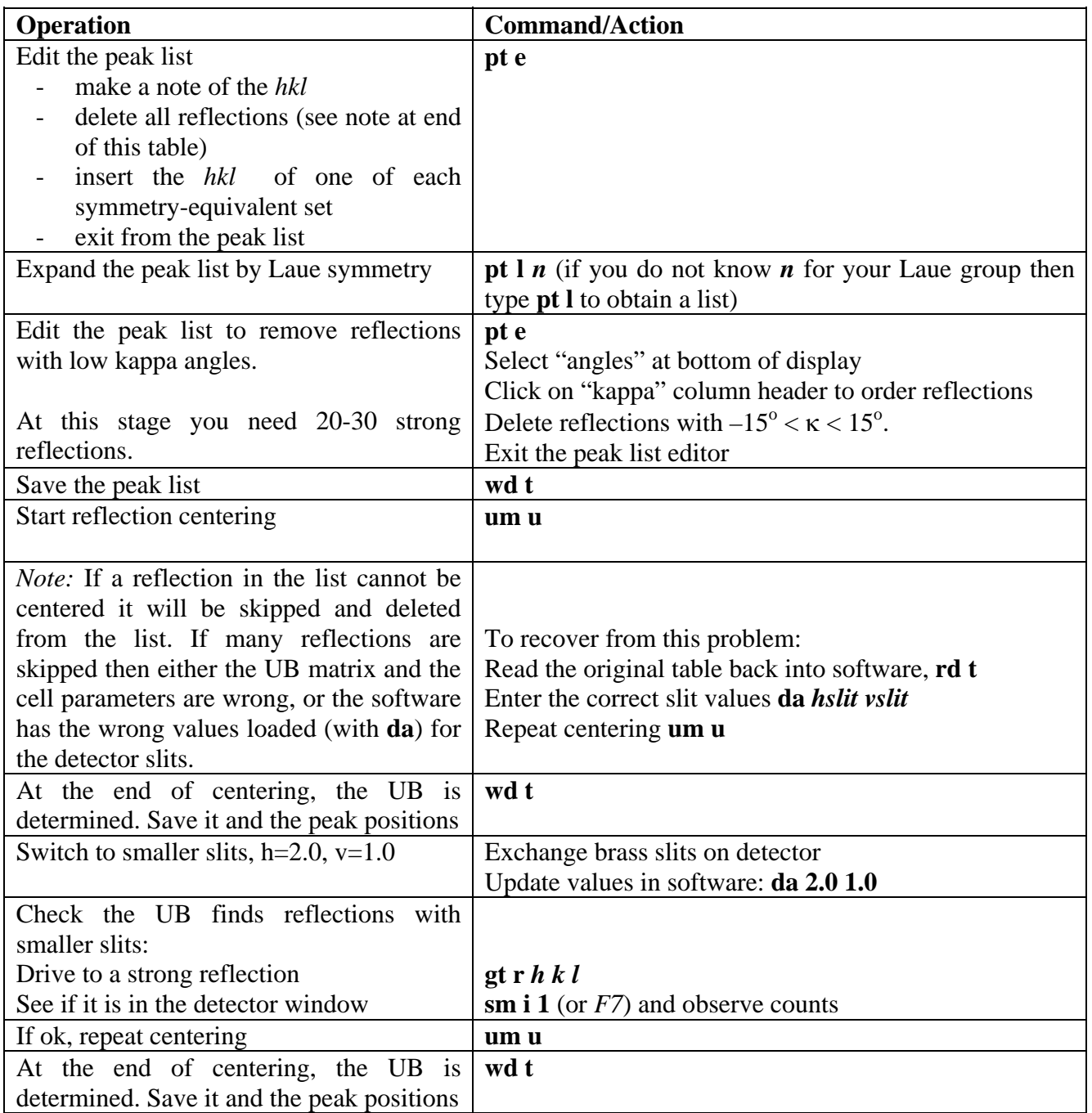

*Note on the peak table:* The Crysalis centering procedure um u works by first driving to the angular positions given in the peak table. This is different from the Single software in which the starting position for centering is calculated from the *hkl* in the peak table, and the current UB matrix. This means that in Crysalis when the UB is changed significantly, the peak table must be cleared and the indices of reflections be reloaded into the table; this procedure ensures that the peak positions are calculated from the current UB.

# **Step 5: Determine crystal offsets**

At this stage the gasket hole of the DAC has been well-centered optically across the beam, but the positioning along the beam has relied on focusing the video microscope on the sample. The centering along the beam can be improved by "diffracted beam centering". There are two ways to achieve this:

- 1. By 8-position centering of a single reflection with a Eulerian-chi value between  $80^{\circ}$  and  $90^{\circ}$ .
- 2. By collecting data scans of 30 or more low-angle reflections and refining the crystal offsets by the method of Dera and Katrusiak (1999, Journal of Applied Crystallography 32:510-515).

Method 1 takes less time, but method 2 is often more reliable. Both alternatives are described below:

### **Step 5.1: 8-position centering**

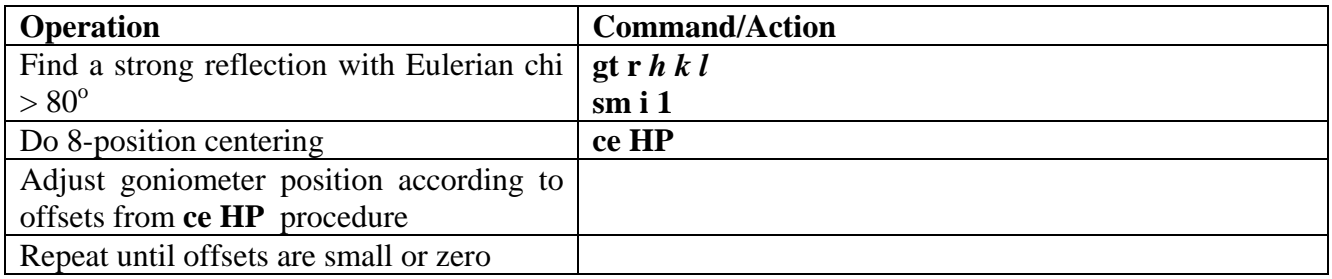

### **Step 5.2: Crystal offsets from data collection**

*Important Note: If you set the parameters for this step by opening an old par file, then you will overwrite the current UB matrix and peak table with the one from the par file. Recover from this problem by reading in the peak table (rd t) that you saved in step 4.* 

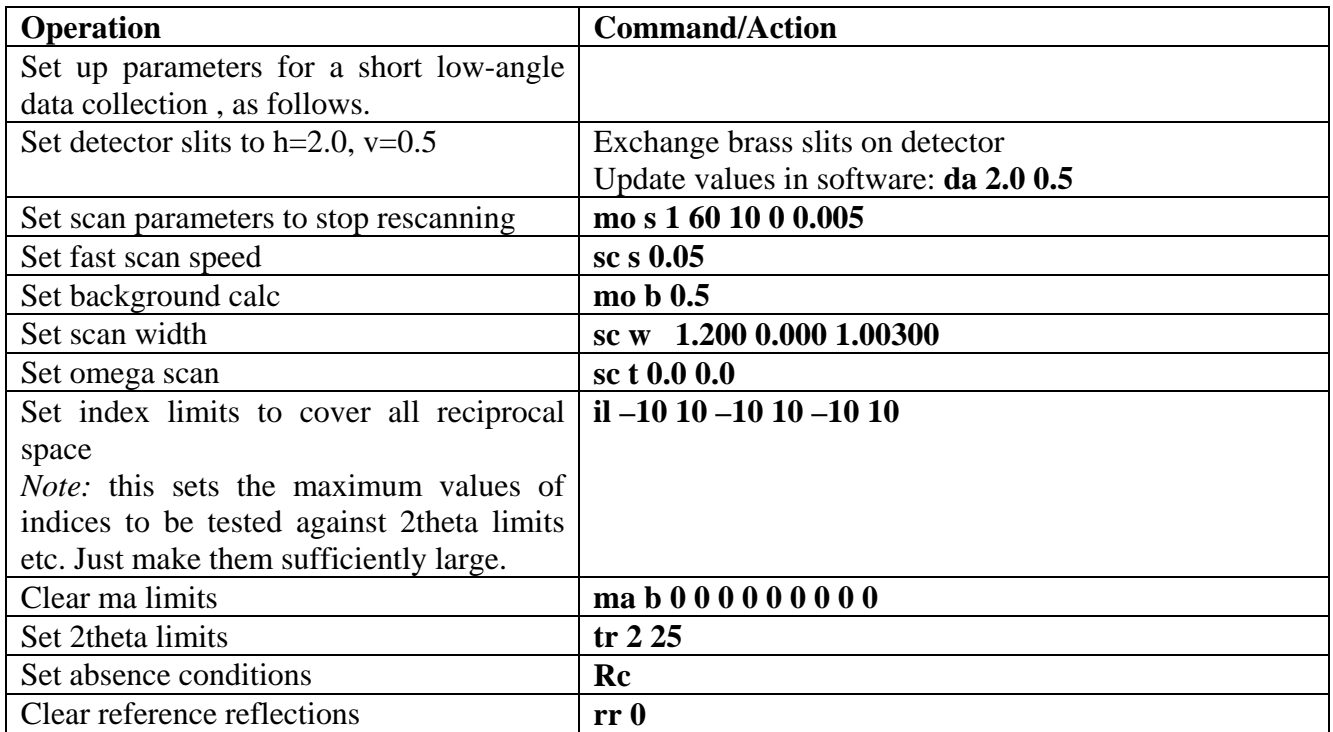

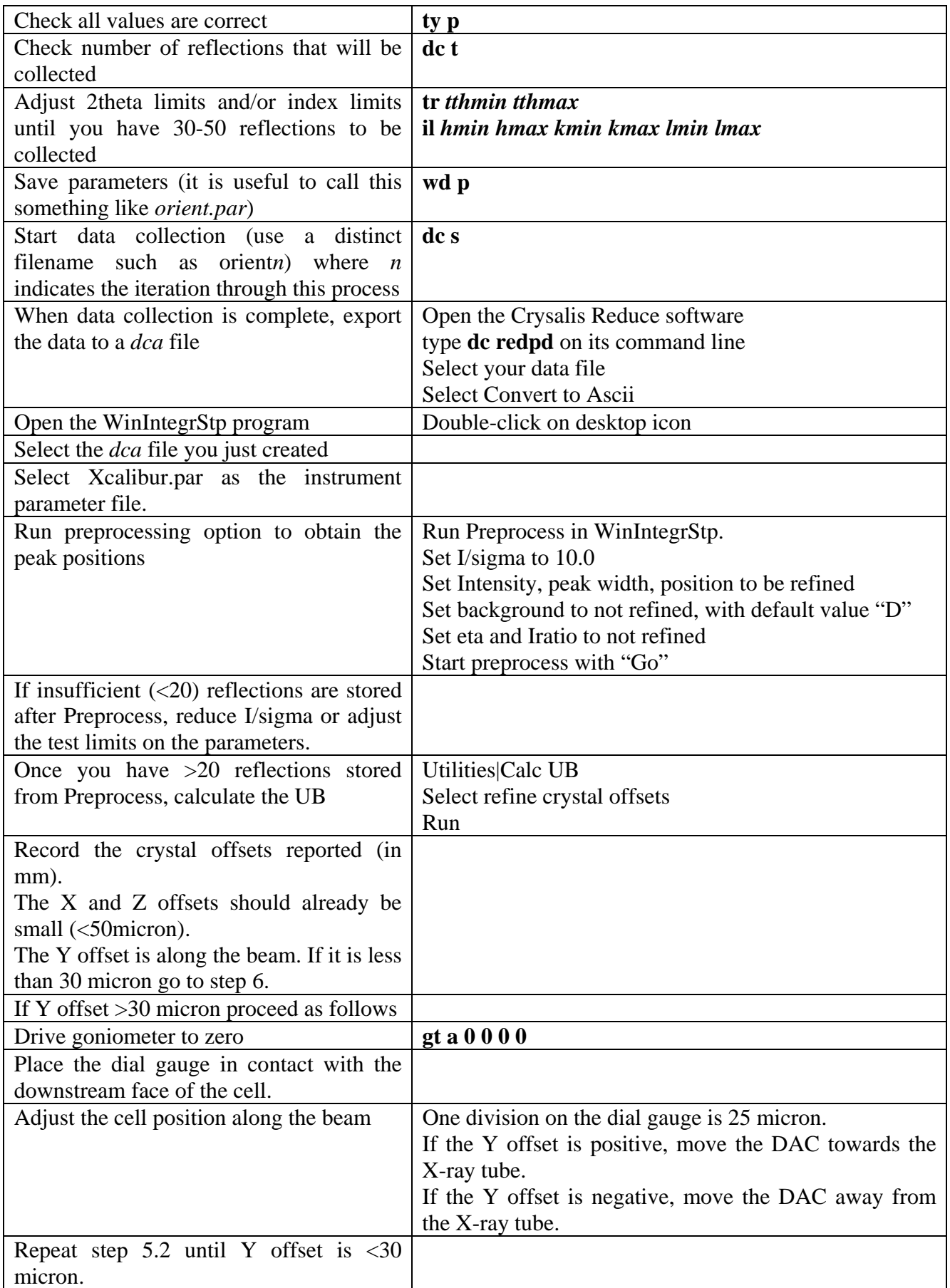

# **Step 6: Data Collection with point detector**

*Note: See subsequent sections for data collection with CCD* 

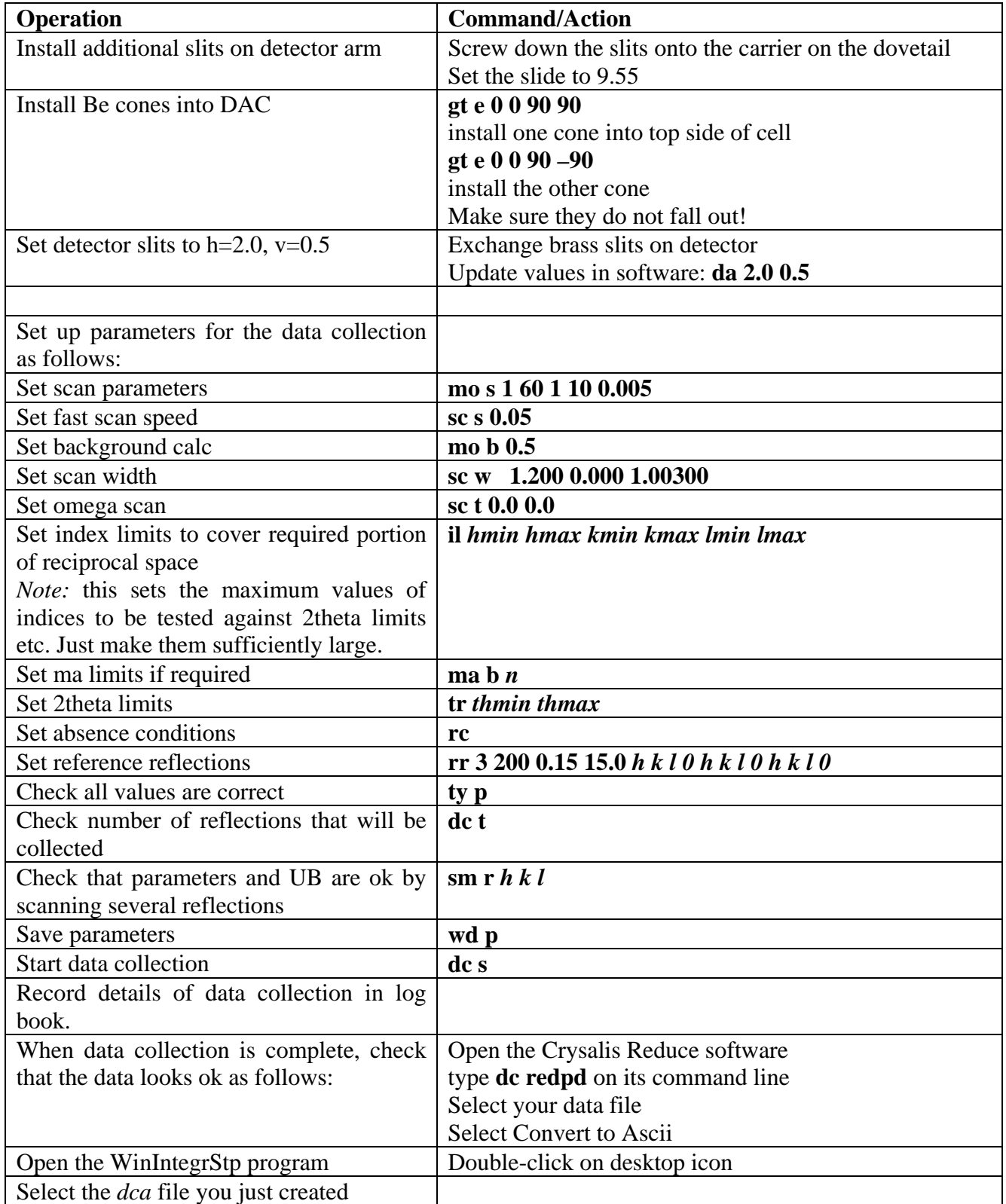

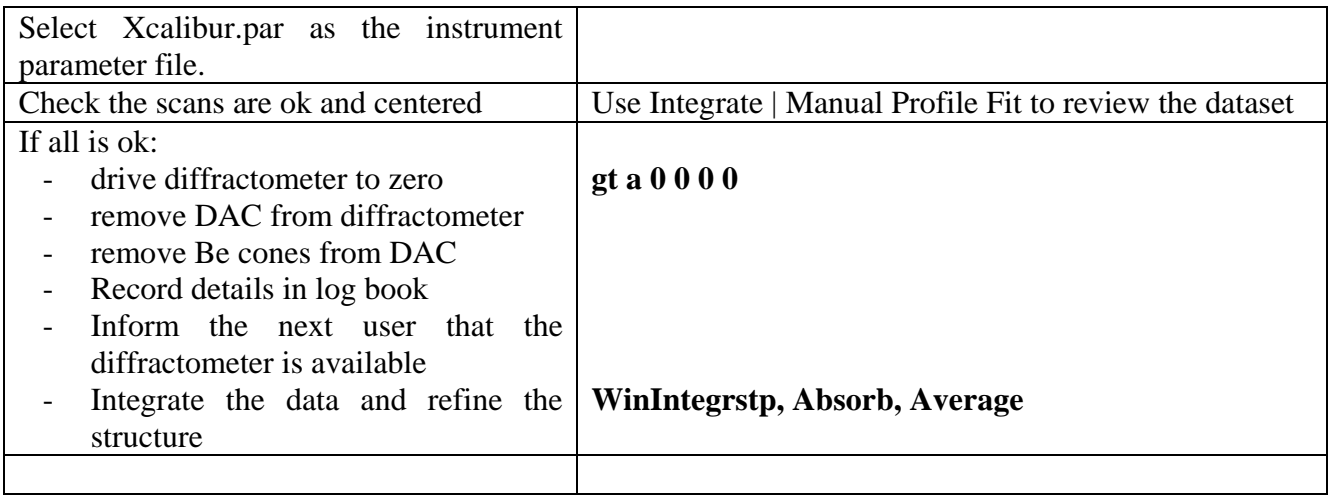

*Note: the following sections are for data collection with the CCD* 

# **Step 7: Switching over to CCD detector**

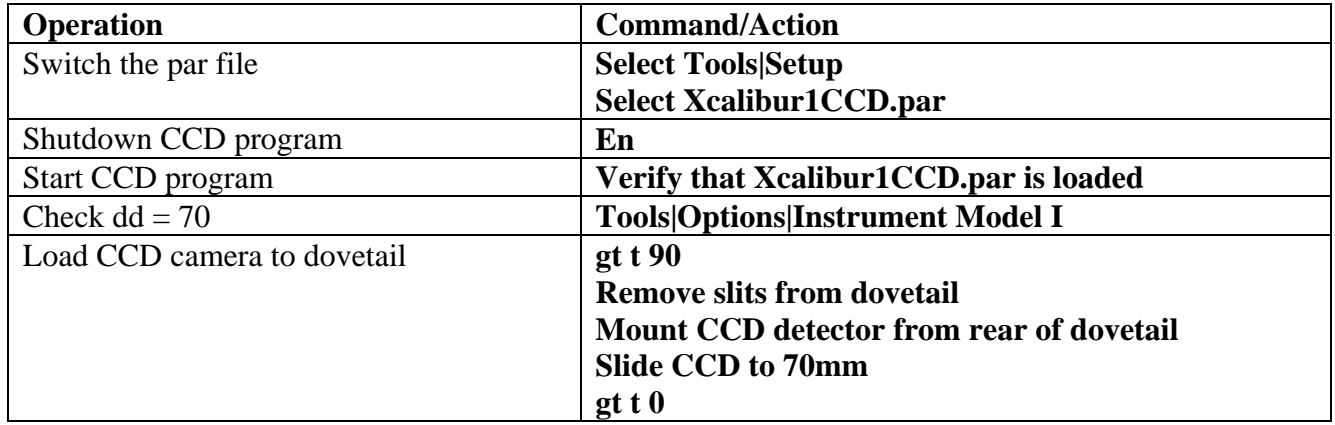

### **Step 8: Pre-designed run files**

We have designed a run file for data collection with the Sapphire CCD set at dd=70mm and a DAC with a half-opening angle of 40 degrees:

### **DAC\_psi40\_dd70\_tth60\_full\_sapphire1.run**

This run file attempts to cover all of accessible reciprocal space. If only one-half of that space is required, then the runs at negative values of 2theta can be deleted.

For more details about the design of DAC run files, see the Appendix to this manual.

# **Step 9: Data collection**

- 1. Enter **ccd skipremeasure 1** to prevent remeasuring on diamond reflection overflow.
- 2. Check that the correct flood field file is loaded (Tools|Correction files).
- 3. Check the correct detector distance is set in Tools|Options
- 4. Enter **dc s**. In the notes section make a note of the χ values you are using as these are hard to figure out afterwards.
- 5. Say "OK" to the warning about skipping the remeasuring. If this warning does not appear, interrupt and go back and do step 2 again!

# **Step 10: Data Integration**

- 1. Start the Reduce software.
- 2. Check that the correct high-pressure parameter file is loaded (Tools|Setup File).
- 3. Use Setup|Options|Instrument model 1 to set dd = 70mm (or whatever you used).
- 4. Turn on DAC mode: **sw s 2** and **sw a** Ψ**max**. This prevents the software from attempting to search or integrate at peak positions that are obscured by the DAC.
- 5. Limits to the areas to be searched for peaks with **ph s** can be controlled with the **um skip**  commands:
	- a. **um skipd dmax dmin** prevents peak searching between dmax and dmin
	- b. **um showskipd** lists the forbidden regions
	- c. **um clearskipd** clears the restrictions.
- 6. Read the necessary d-spacings off some images.Always set a skip region for 999.0 down to slightly longer than your unit-cell.
- 7. Run **ph s**. Use background subtraction with 5,5.
- 8. Use **pt e** to delete the strongest reflections (usually diamonds). Use **pt ewald** to inspect the peak list. Remove obvious Be rings etc.
- 9. Attempt indexing. Better still, use a known UB matrix to index the reflections.
- 10. Before doing the data reduction, clear the skip list with **um clearskipd** because the skip list also applies to data integration.
- 11. Run **dc red**:
	- a. In step 4, set the background evaluation to 10,5.
	- b. In step 5, set the DAC opening angle (in skip filters), the 2theta limit, and set *use background LS plane* (in peak finding).
	- c. In step 6, switch off outlier rejection.
	- d. In step 7, select the option to produce Shelx direction cosines on the output file.
- 12. Use **Absorb, Average** to correct the intensities for the effects of the DAC, and refine the structure!

# **Appendix: Designing a run list**

### *Principles*

The accessible region of reciprocal space of a crystal mounted in a DAC is toroidal in form, as shown in the diagram (from R. Miletich). The exact shape depends on the opening angles of the cell (see Miletich et al. in MSA Reviews in Mineralogy volume 41, available at www.minsocam.org). The challenge for a CCD data collection is to collect this volume of reciprocal space efficiently, without too much obscured (and thus unused) area of the detector, and without too much overlap of frames from different runs.

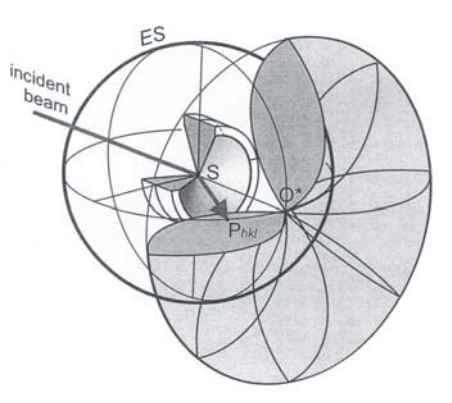

Our solution (also that of the Poznan group) is to do a series of

runs at a fixed chi value. This collects a swathe of reciprocal space across the toroid, as shown below. On the left is the section of reciprocal space perpendicular to the beam, in the middle is a section including the beam direction running vertically. On the lower edge of this section you can see the shadowing (pale yellow areas) caused by the DAC. This shows up on the individual CCD images as an area of the detector without diffraction intensity, as on the right side of the image on the right:

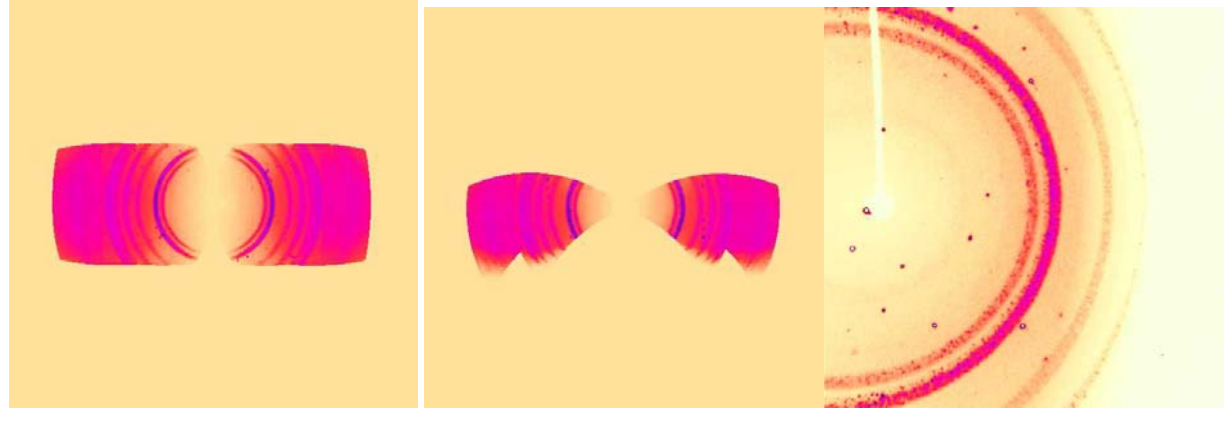

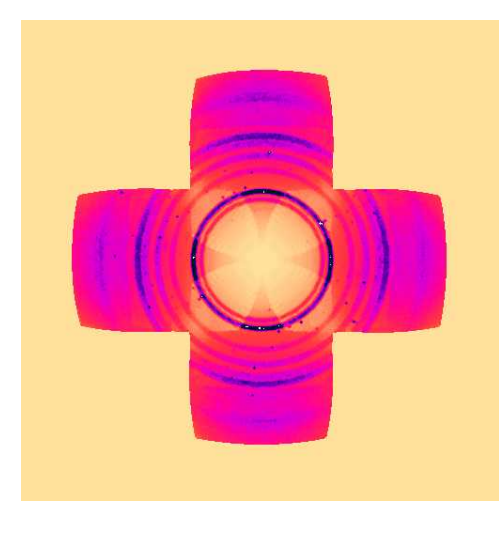

Subsequent sets of runs are designed to fill in the gaps. Our run files do a second full scan at  $\chi = 90^\circ$ . Together with the first scan, the coverage of reciprocal space in the plane of the diamond culets now looks like this.

The remaining sets of runs fill in the "corners" of this section. They are run at  $\chi$  values of  $+/-45^{\circ}$ , but only at the higher values of 2θ, as runs at lower 2θ values would only duplicate what is already collected.

### *Practical*

The parameters controlling the data collection procedure are:

- 1. The detector distance and thus the 2 $\theta$  aperture of the detector. We use  $\Delta$  to specify the half-width of the detector in degrees
- 2. The maximum opening angles of the DAC,  $\Psi_{\text{Imax}}$  and  $\Psi_{\text{Dmax}}$
- 3. The minimum proportion of the CCD you want illuminated.

Data collection proceeds as a series of scans in omega at fixed 2θ,  $\phi$ , and  $\gamma$  or κ.

The aperture of the CCD controls only the choice of 2 $\theta$  steps. For Xcalibur-1,  $\Delta = 20^{\circ}$  at dd=70mm, and we therefore step in 20<sup>°</sup> increments in 2 $\theta$ . The maximum in 2 $\theta$  is usually set at the step previous to the maximum possible (see below).

The limits on absolute omega are given by two sets of conditions.

The diffracted beam:  $-|\psi_{D\max}| \le 2\theta - \omega \le |\psi_{D\max}|$ or:  $\omega \ge 2\theta - |\psi_{D\max}|$  and  $\omega \le 2\theta + |\psi_{D\max}|$ 

The incident beam:  $|\omega| \leq \psi_{\text{Im} a x}$ 

To calculate the scan limits, proceed as follows:

- 1. Decide on the 2θ values to be used. The maximum value of 2θ should be equal to twice  $\Psi_{Dmax}$ (but you will not use this value).
- 2. For each 2θ value calculate the minimum and maximum values of  $\omega$  consistent with  $\Psi_{Dmax}$ .
- 3. Cut down the values of  $\omega$  to those consistent with  $\Psi_{\text{Imax}}$ .

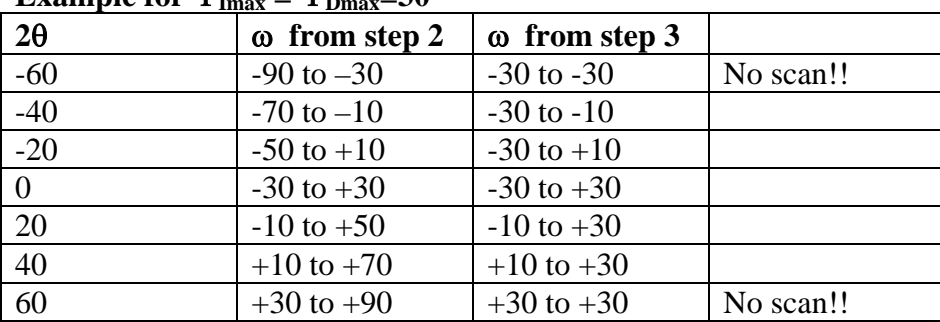

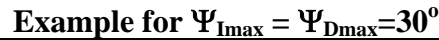

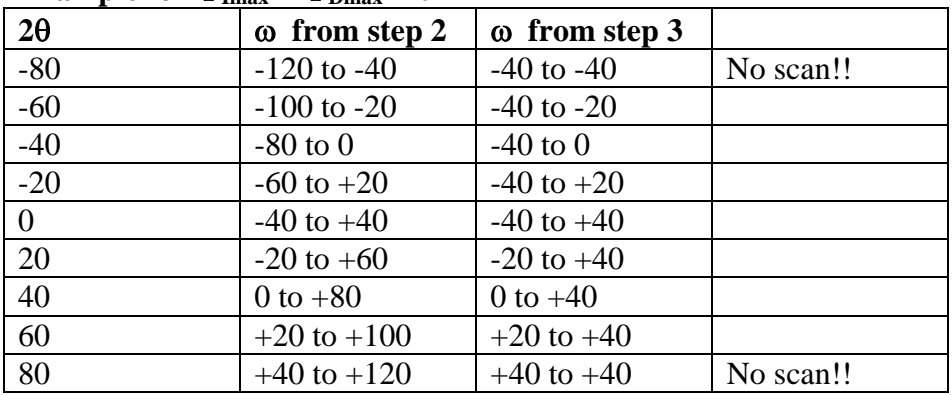

### **Example for**  $\Psi_{\text{Imax}} = \Psi_{\text{Dmax}} = 40^{\circ}$

These values of  $\omega$  apply to  $\phi = \chi = 0$ . For other values of  $\chi$ , proceed as follows:

- 1. For each value of  $\chi$  use **gt e 0. 0.**  $\chi$  **0**. to calculate the kappa angles required to set the cell perpendicular to the beam (i.e. so Eulerian  $\phi = 0$ ).
- 2. Note the kappa goniometer angles at this position.
- 3. Use **dc editruns** to create a run at the noted  $\phi_{Kappa}$ <sub>appa</sub> and κ values
- 4. Add the limits calculated above to the noted value of  $\omega_{\text{Kappa}}$  to get the limits for  $\omega$  at this goniometer setting.

Repeat for as many values of  $\chi$  as required. Here are some commonly-used settings:

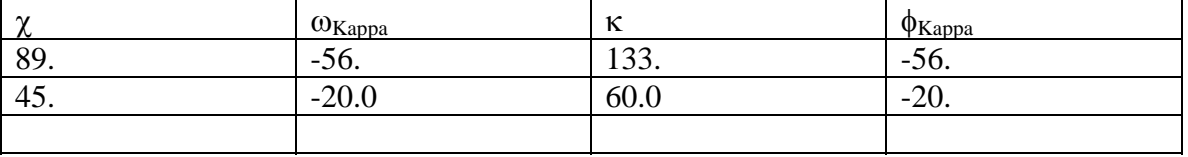

One can duplicate the coverage of reciprocal space by doing further runs but at  $\phi_{Kappa} + 180^\circ$ .

Test the coverage and duplication by unwarping a dataset with the default UB matrix in Crysalis (with x along the beam, z vertical).